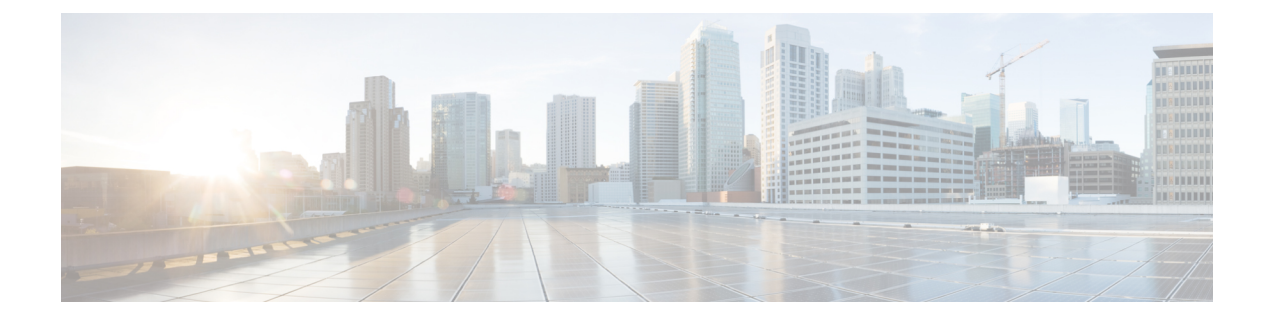

# ルータの接続

この章は、次の項で構成されています。

- IR1800 接続手順の概要 (1 ページ)
- ルータを接続するための準備 (1 ページ)
- コンソールポートへの PC の接続 (2 ページ)
- DC 電源と CAN バス配線への接続 (2 ページ)
- 接続の確認 (4 ページ)

### **IR1800** 接続手順の概要

この章では、IR1800をアース、電源、イーサネットデバイスおよびネットワークに接続する方 法について説明します。

## ルータを接続するための準備

デバイスにルータを接続する前に[、ルータの設置](b-ir1800-hig_chapter3.pdf#nameddest=unique_42)の手順に従ってルータを設置します。

#### ルータの損傷防止

ルータの損傷を防ぐため、すべての接続が完了するまで、デバイスとルータの電源をオフにし ます。

危険場所の場合、宛先ポート(アンテナ、シリアル、イーサネットおよびコンソールポート) に接続する際に次の警告に従ってください。

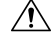

注意 ルータとの接続がすべて完了するまで、デバイスの電源をオンにしないでください。

### **PC**、サーバ、またはワークステーションの接続

イーサネットスイッチポートに PC(またはその他のイーサネットデバイス)を接続する手順 は、次のとおりです。

#### 手順

- ステップ **1** イーサネット ケーブルの一端をルータのイーサネット スイッチ ポートに接続します。
- ステップ **2** PC、サーバ、またはワークステーションに搭載された NIC(ネットワーク インターフェイス カード)の RJ-45 ポートに、ケーブルの反対側を接続します。
- ステップ **3** (任意)その他のサーバ、PC、またはワークステーションをその他のイーサネット スイッチ ポートに接続します。

## コンソールポートへの **PC** の接続

CLIを使用してソフトウェアを設定したり、ルータの問題をトラブルシューティングしたりす るには、PC をコンソールポートに接続します。

端末または PC をルータのコンソール ポートに接続し、CLI にアクセスする手順は、次のとお りです。

#### 手順

- ステップ **1** Micro-B USB 側コンソールケーブルをルータのコンソールポートに接続します。
- ステップ **2** Micro-USB ケーブルのもう一端をラップトップまたは PC の USB ポートに接続します。
- ステップ **3** ルータと通信するため、ラップトップまたはPCで新しいデバイスが検出されるまで待ちます。
- ステップ **4** ルータと通信する適切なドライバがないという警告がラップトップやPCに表示された場合は、 ドライバをコンピュータメーカーから入手するか、または次を参照してください。

<https://www.silabs.com/developers/usb-to-uart-bridge-vcp-drivers>

# **DC** 電源と **CAN** バス配線への接続

#### $\mathbf{A}$

この製品は、設置する建物に短絡(過電流)保護機構が備わっていることを前提に設計されて います。保護デバイスの定格が 5 A (最大) ないし 60 VDC (最小) を超えていないことを確 認してください。 **Statement 1005** 警告

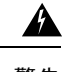

装置は、必ず、IEC 60950 および IEC 62368 に基づいた安全基準の安全超低電圧 (SELV)の要 件に準拠する DC 電源に接続してください。 **Statement 1033** 警告

### プラグおよびピン割り当て

IR1800 は、DC 電源アクセサリキット(製品番号 PWR-MF4-125W-AC)を使用します。これ は、別途発注する必要があります。IR1800には電源入力レセプタクルがあります。次の図にピ ン割り当てを示します。

図 **<sup>1</sup> :** 電源コネクタのピン割り当て

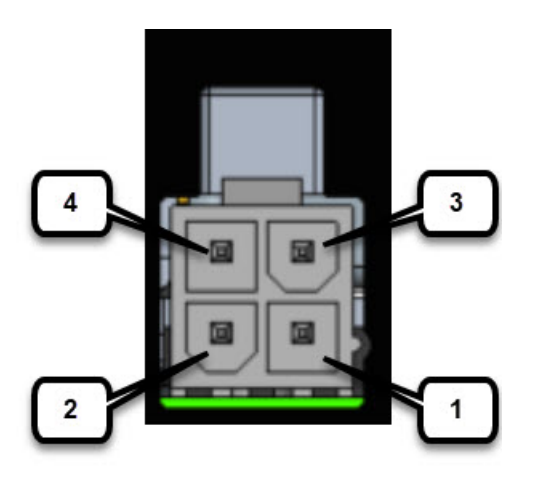

表 **<sup>1</sup> :** 電源コネクタの説明

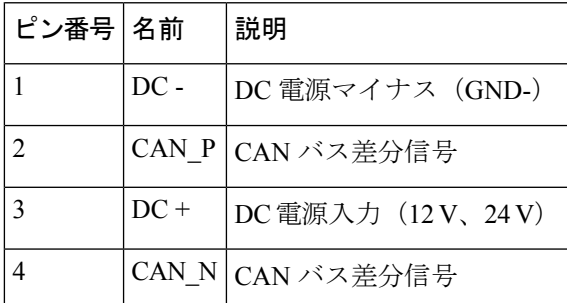

IR1800 は、CAN バスに接続しなくても設置できます。2 線ケーブル (CAB-PWR-15-MF4) を 別途発注可能です。ケーブルの図を次に示します。

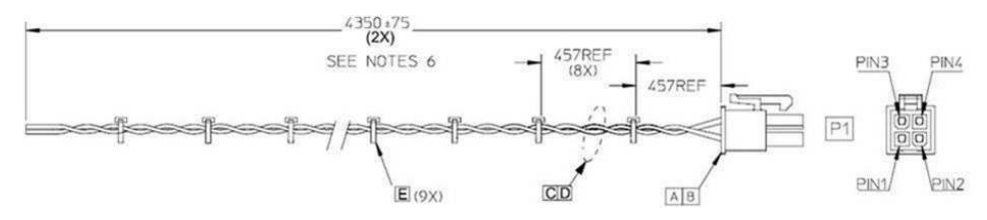

# 接続の確認

すべてのデバイスがルータに正しく接続されているかどうかを確認する場合は、すべての接続 デバイスの電源を入れ、LED をチェックします。

翻訳について

このドキュメントは、米国シスコ発行ドキュメントの参考和訳です。リンク情報につきましては 、日本語版掲載時点で、英語版にアップデートがあり、リンク先のページが移動/変更されている 場合がありますことをご了承ください。あくまでも参考和訳となりますので、正式な内容につい ては米国サイトのドキュメントを参照ください。